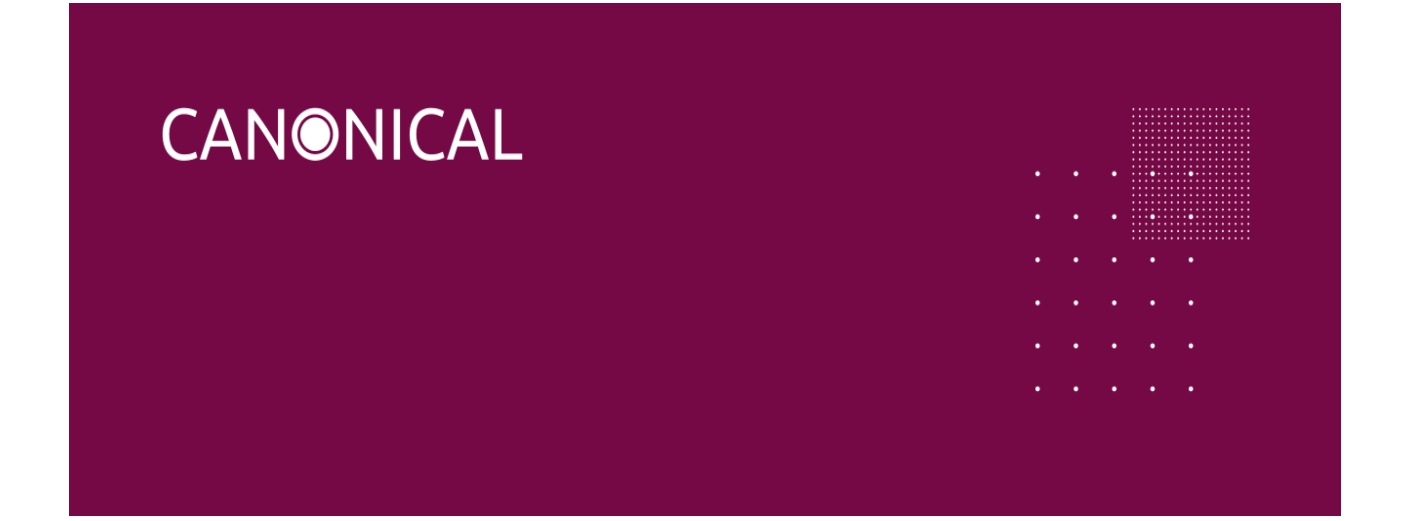

# **Installation instructions for Ubuntu Desktop**

## Purpose

We will walk you through the steps of flashing Ubuntu Desktop for Intel IoT platforms. At the end of this process, you will be able to use your favourite development tools, install snaps and access the vast Ubuntu ecosystem.

### **Prerequisites**

- An ODM board using Intel Elkhart Lake or Tiger Lake platforms
- 2 USB 2.0 or 3.0 flash drive (USB 3.0 flash drive is recommended)
- A USB keyboard and a mouse
- A monitor with an HDMI interface
- An HDMI cable
- A network connection with Internet access

## Installation instructions

1. Download Ubuntu Desktop Image

Download the Ubuntu Desktop for Intel IoT [platforms](http://cdimage.ubuntu.com/releases/focal/release/inteliotg/ubuntu-20.04-preinstalled-desktop-amd64+intel-iot.img.xz)

You can then verify the integrity of the download using the associated md5sum command on most Linux distributions. Copy this image to 1 of your USB 2.0 or 3.0 flash drives.

#### 2. Create the Ubuntu Live USB disk

1. Download and Create a [Ubuntu](https://ubuntu.com/download/desktop) 20.04.3 LTS Live USB disk on another USB 2.0 or 3.0 flash drive by following the live USB [Ubuntu](https://ubuntu.com/tutorials/create-a-usb-stick-on-ubuntu) Desktop tutorial for Ubuntu, [Windows](https://ubuntu.com/tutorials/tutorial-create-a-usb-stick-on-windows), or [macOS](https://ubuntu.com/tutorials/tutorial-create-a-usb-stick-on-macos)

#### 3. Install Ubuntu Desktop

- 1. Setup your machine
	- a. Connect your USB hub, keyboard, mouse, monitor to the board.
	- b. Insert Ubuntu Live USB disk to the board
- 2. Boot the system from the Ubuntu Live USB disk
	- a. Make sure the device is configured to boot from the USB flash drive, and start the device
	- b. Select "Try Ubuntu without installing".
- 3. Flash Ubuntu Desktop to your machine
- a. Once the Ubuntu session has started, insert the second USB flash drive containing the Ubuntu Desktop image file.
- b. Open a terminal and use the following command to find out the target disk device to install the Ubuntu Desktop image to: sudo fdisk -l
- c. Run the following command, where <disk label> is the label of the second USB flash drive: xzcat /media/ubuntu/<disk label>/[focal-preinstalled-desktop-amd64+intel-iot\\_20211013.img.xz](https://oem-share.canonical.com/partners/inteliotg/share/Desktop/20211013/focal-preinstalled-desktop-amd64+intel-iot_20211013.img.xz) | sudo dd of=/dev/<target disk device> bs=32M status=progress; sync
- d. Reboot the system and remove the flash drives when prompted. It will then boot from the internal memory where Ubuntu Desktop has been flashed.

### 4. Setup wizard

Follow the instructions step by step to finish the configuration.

If you have questions or issues regarding your specific board configuration, reach out to Canonical sales-iotg@canonical.org